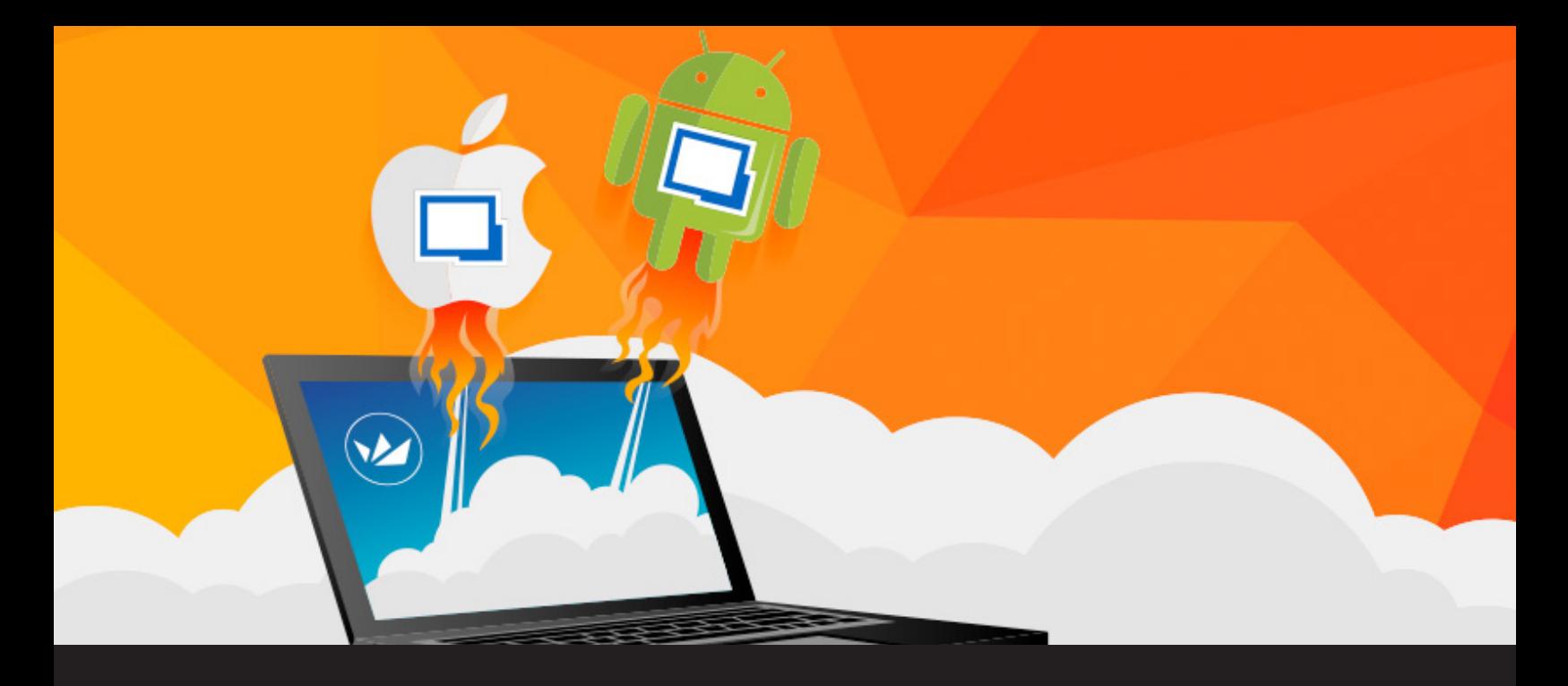

# **Launch RoyalTS Sessions from Remote Desktop Manager for iOS & Android**

*<u>olutions</u>* 

# **WE DON'T WANT YOU TO GIVE UP THE TOOLS YOU KNOW AND LOVE. WE JUST WANT TO FACILITATE AND SIMPLIFY THEM FOR YOU.**

At Devolutions, our never-ending goal is to help IT pros control the office chaos. But we also know that RDM isn't the only solution in your toolkit. There are many other top notch products out there in the marketplace – In fact, [here's a list](https://blog.devolutions.net/2016/11/50-must-have-it-tools-it-pros-have-spoken.html) of more than 50 of them.

As an example, perhaps you like using RoyalTS. With that in mind, we [created an Add-On](https://blog.devolutions.net/2015/04/rdm-royalts-the-add-on-family-grows-again.html) that enables you to **access your RoyalTS connection from Remote Desktop Manager.** But that was last year's news. Now we've taken things a step further…

#### **Connect with Your Mobile Device**

We have now **integrated RoyalTS file format with our apps for [Android](https://android.remotedesktopmanager.com/) and [iOS](https://ios.remotedesktopmanager.com/)**. Simply download the FREE app(s), launch RDM, and connect to your RoyalTS file to access your data and launch a session.

If you're Royal addict, don't worry! **You don't need to get a Remote Desktop Manager desktop version**. You can directly access your RoyalTS data via our mobile app.

Now, you may be thinking, "Hmm…I thought RoyalTS already offered [mobile apps"](https://www.royalapplications.com/ts/android/features). And you would be right. But those apps **only allow you to access your account data and credentials**. You can't directly launch a session from the RoyalTS App, which you can if you have RDM on your smartphone or tablet! On the other hand, you can launch embedded session from the RoyalTS application using others remote desktop apps.

So as you can see, we don't want you to give up the tools you know and love. We just want to facilitate and simplify them for you.

### **How Does It Work?**

Once you have saved your Royal TS file, you can then save it in your Dropbox (using your computer) and from the Remote Desktop Manager application create a Dropbox data source to access your Royal TS file.

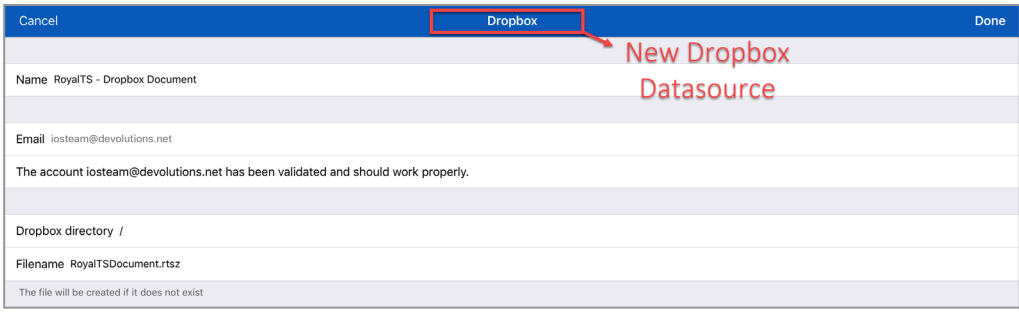

Then, open your RoyalTS folder to directly access your sessions and credentials. From there, you simply have to select an entry to launch a session from a tablet or a smartphone and *voilà*!

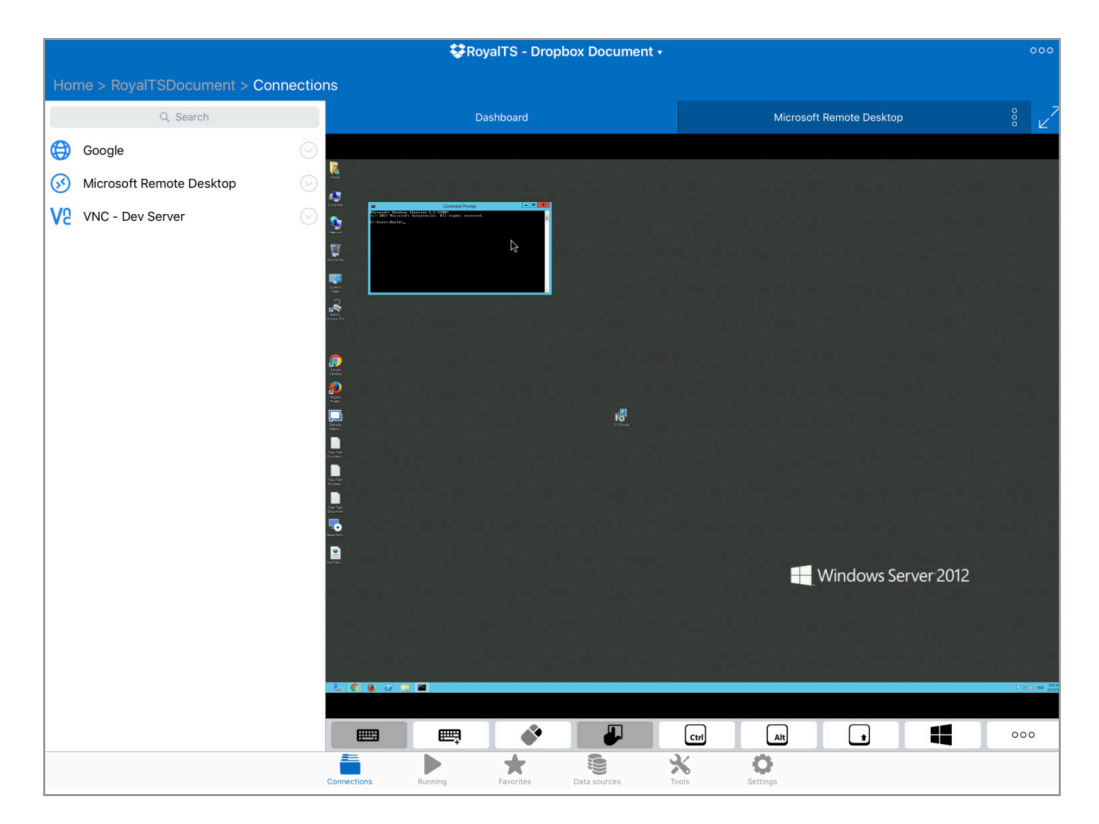

## **"Can You Come into the Office…?"**

Need another reason to download RDM for [Android](https://android.remotedesktopmanager.com/) and [iOS?](https://ios.remotedesktopmanager.com/) Let me put it to you this way: How often have you been asked, ordered, or 'voluntold' to come into the office to **fix a problem?** With RDM on your tablet or smartphone, many problems can be solved from the comfort of your own home, or anywhere else you happen to be. And since you'll be able to move crazy fast, your boss and colleagues will be suitably impressed, and forced to bow down to your supreme IT genius. What's not to love about that?